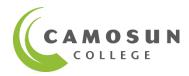

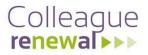

## **Employee Self-Service**

- ✓ Online real time data
- ✓ Update personal information
- ✓ Update contact information
- ✓ Update emergency information
- ✓ Views for position and stipend information
- Payroll information will be available January 2020 after your first payroll deposit.
- Historical Pay Advices and T4's up to the 2019 tax year can be accessed on CamLink.

### **Access to Employee Self-Service**

When logging on, enter your C# (use CAPITAL 'C') and your Camosun account password.

Three options to access Employee Self-Service Login:

- 1. Web address: https://colss-prod.ec.camosun.ca/Student
- Open: <u>http://camosun.ca/employees/</u> Select 'Log in to Employee Self-Service' and 'Download step-by-step instructions...':

Log in to Employee Self-Service - For 2020 pay advices and employee contact information New!
 Download step-by-step instructions on navigating through the new employee self-service
 Log in to Camlink - To access pay advices for 2019 and older, and 2019 tax forms

3. Login to CamLink. Select 'Employees', then select 'Employee Self-Service':

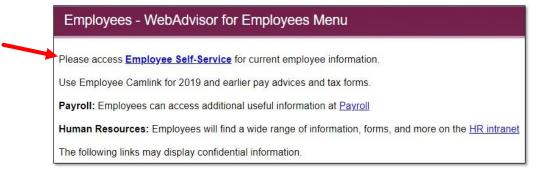

Note: You will need your CamLink password to access Employee pages within CamLink.

**Familiarize yourself** with Employee Self-Service. Select 'Employee', then select from available options on the next screen. Change screens by using the menu buttons on the left. Close Employee Self-Service using the 'Sign out' button.

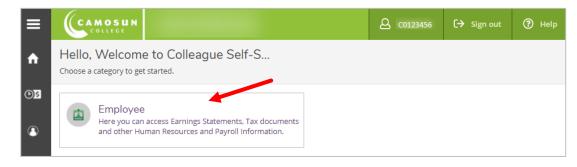

#### **View and Update Personal and Emergency Information**

Select your C#, then select 'User Profile' or 'Emergency Information' from the dropdown.

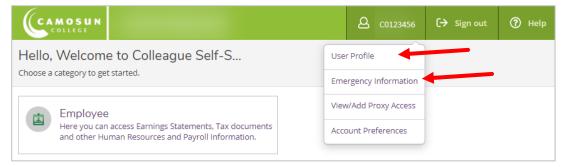

| Addresses                                                                                                    |                                                                                  |           |                       |
|----------------------------------------------------------------------------------------------------|----------------------------------------------------------------------------------|-----------|-----------------------|
| Last Confirmed On: 2019-11-06     Click to confirm that the address(es) below is accurate as of today.                                                                                                    |                                                                                  |           | Confirm               |
| Address                                                                                                    | Туре                                                                             | Preferred |                       |
| RO - Admin, Lansdowne                                                                                                    | Campus                                                                           | ~         |                       |
| 1234 Main St, Esquimalt, BC HOH OHO                                                                                                    | Home                                                                             |           |                       |
| 123 Main St, Victoria, BC H0H 0H0                                                                                                    | Web Address                                                                      |           | Ø                     |
| Email Addresses                                                                                                    |                                                                                  |           |                       |
| Last Confirmed On: 2019-11-06     Click to confirm that the email(s) below is accurate as of today.                                                                                                    |                                                                                  |           | Confirm               |
| + Change Personal Email                                                                                                    |                                                                                  |           |                       |
| Email                                                                                                    | Туре                                                                             | Preferred |                       |
| employee@camosun.ca                                                                                                    | Camosun College Issued                                                           | ~         |                       |
| email@gmail.com                                                                                                    | Personal                                                                         |           | $\mathscr{O}\otimes$  |
| Phone Numbers                                                                                                    |                                                                                  |           |                       |
| Last Confirmed On: 2019-11-06     Click to confirm that the phone(s) below is act                                                                                                    | curate as of today.                                                              |           | Confirm               |
| + Add New Phone                                                                                                    |                                                                                  |           |                       |
| Phone Number                                                                                                    | Туре                                                                             |           |                       |
| 555-555-5555                                                                                                    | Business                                                                         |           | $\mathcal{S} \otimes$ |
| Email Addresses    Last Confirmed On: 2019-11-06  Click to confirm that the email(s) below is acc  + Change Personal Email  Email  Email  Email  Email  Email  Click to confirmed On: 2019-11-06  Click to confirm that the phone(s) below is acc  + Add New Phone  Phone Number  Phone Number | urate as of today. Type Camosun College Issued Personal curate as of today. Type |           | Confirm<br>Confirm    |

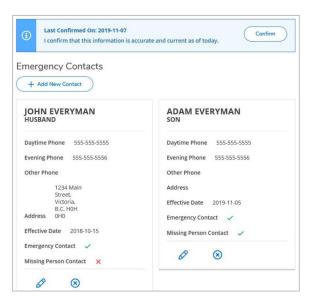

# User Profile

- Select + Change Personal Address + Change Personal Email
   or + Add New Phone to open popup screen.
- Complete the popup screen. Review the information.
- Note: When changing an address, the default 'Type' will be 'Web Address' until approved by HR.
- Select Confirm to update your record.
- Confirmation will appear in the upper right corner of the screen:

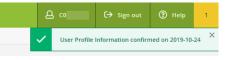

#### **Emergency Information**

- Select + Add New Contact
- Complete the popup screen. Review the information.
- Select 𝖉 ⊗ to edit or remove.
- Select <u>confirm</u> to update your record.
- Confirmation of changes will appear in the upper right corner of the screen:

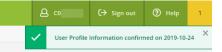